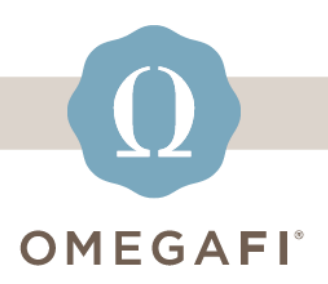

Dec 12, 2023

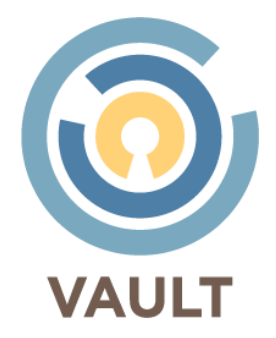

# **Hey there, make sure to add your chapter's [new](https://vault-tw.zendesk.com/hc/en-us/categories/10204314091149-New-Officers-Click-Here?utm_campaign=vault&utm_source=hs_email&utm_medium=email&_hsenc=p2ANqtz-_JqUoRoLUvSrYW016wKiOQpZ-_n7751QGqVapFI6oi770lFBK5aPROdOb4vBjpphg0Un8K)  [officers](https://vault-tw.zendesk.com/hc/en-us/categories/10204314091149-New-Officers-Click-Here?utm_campaign=vault&utm_source=hs_email&utm_medium=email&_hsenc=p2ANqtz-_JqUoRoLUvSrYW016wKiOQpZ-_n7751QGqVapFI6oi770lFBK5aPROdOb4vBjpphg0Un8K) to Vault TODAY!**

# Use the **3 STEPS** below to ensure a smooth & easy start to **officer transitions**.

### **#1 [Update the Officer Listing](https://vault-tw.zendesk.com/hc/en-us/articles/4413738352781-How-to-Edit-Officers?utm_campaign=vault&utm_source=hs_email&utm_medium=email&_hsenc=p2ANqtz-_JqUoRoLUvSrYW016wKiOQpZ-_n7751QGqVapFI6oi770lFBK5aPROdOb4vBjpphg0Un8K)**

*If you are unable to update officers in Vault, your chapter will need to update its officer listing on your organization's membership database.*

## **#2 [Update Vault Users' Access](https://vault-tw.zendesk.com/hc/en-us/articles/4411636764173-How-do-I-add-modify-or-remove-Vault-access-?utm_campaign=vault&utm_source=hs_email&utm_medium=email&_hsenc=p2ANqtz-_JqUoRoLUvSrYW016wKiOQpZ-_n7751QGqVapFI6oi770lFBK5aPROdOb4vBjpphg0Un8K)**

- Remove old officers
- Adjust permission settings for users in a new role
- Give new officers access

### **#3 [Update the Statement Contact](https://vault-tw.zendesk.com/hc/en-us/articles/13148381531789-How-to-Edit-Statement-Contact-Information?utm_campaign=vault&utm_source=hs_email&utm_medium=email&_hsenc=p2ANqtz-_JqUoRoLUvSrYW016wKiOQpZ-_n7751QGqVapFI6oi770lFBK5aPROdOb4vBjpphg0Un8K)**

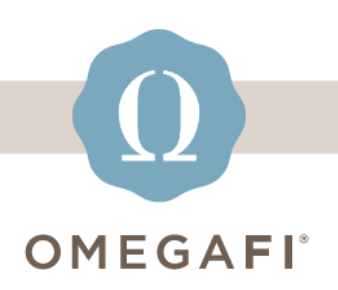

## **Refer back to November's webinar where we walk you through everything you need to know for officer transitions!**

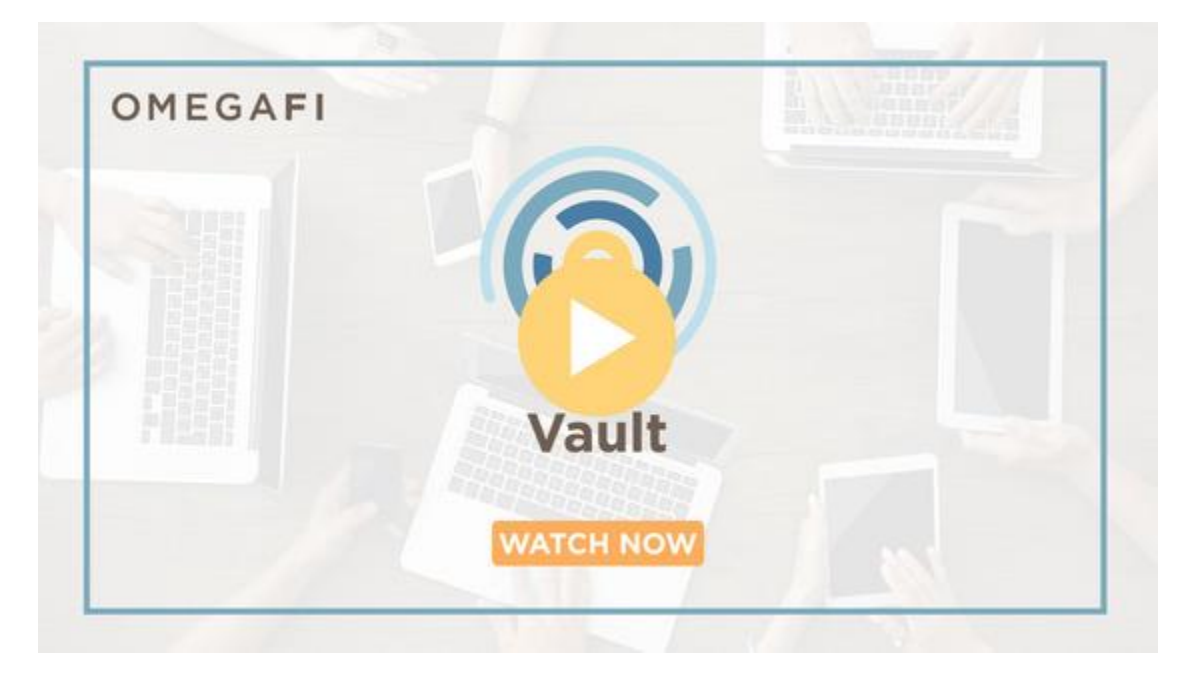

#### **operationssupport@omegafi.com | [Vault Help Center](https://vault-tw.zendesk.com/hc/en-us?utm_campaign=vault&utm_source=hs_email&utm_medium=email&_hsenc=p2ANqtz-_JqUoRoLUvSrYW016wKiOQpZ-_n7751QGqVapFI6oi770lFBK5aPROdOb4vBjpphg0Un8K) | Text: 706.256.8521**

OmegaFi, 1300 Sixth Avenue, Columbus, GA 31901, United States, 800.276.6342 [Unsubscribe](https://hs-2019794.s.hubspotemail.net/preferences/en/unsubscribe?data=W2nXS-N30h-GgW3FcKW-1Q5PX6W43Vn2y3g9ZSGW1_vn1K45HNhrW2sRwcm2zYtn1W2RB7L41QmygjW2YwBJ42CXwGlW3bv7QZ45WWbPW3C7lzX1NcT_NW24_z7J1LgWMPW3K6kcY1V7VPqW2HBzMX3h-Y-4W32rFYL2vC-fdW3_wmKh38D3MKW1Xh7ML2t2-BCW2FYz9P3V-F9wW1Zg8_s3btPTWW4m9y2g2B15SCW4kppqm2RKj5gW2-wQ9_3dkfHjW4fjsy53j4lHFW2Kxr7B4r7VckW2KyJ9Y1Sh8t_W3XyxY52Wg_dtW1X859L3XvDkzW215skl1VwWqKW3_MlVF3F8KGrW3gbrpm4rwSyyW2PWrhP3VJBBpW21cK2y2KXfjKW4thZCL22X9RVW2Mzp0c2PtWl8W1_2KX-4mrjRcW49Tn-N49K10Sf3T4_KJ04&utm_campaign=vault&utm_source=hs_email&utm_medium=email&_hsenc=p2ANqtz-_JqUoRoLUvSrYW016wKiOQpZ-_n7751QGqVapFI6oi770lFBK5aPROdOb4vBjpphg0Un8K) [Manage preferences](https://hs-2019794.s.hubspotemail.net/preferences/en/manage?data=W2nXS-N30h-SfW1Vk0LL1_bZZ1W3HbBwn3bs_vKW4hmtWR2sxF_HW2zP-Lr4kFKYhW4twG5D4kryy8W38dKfd2qMshfW2FJBPJ1NFfQLW1Zc_Vs218lkBW3Y2WR14ttbJkW3j4nPr3NGJm0W2Rv65c43JmBnW2Tz8YP2YqcKdW38rtqm1LjBD8W4ttCMk3SL2m5W4rHbmt4cB9SLW2RmvZ_4fxW7HW1Vp_FM4hm6lyW21q01t2sCSvMW2Mpd764pb8jjW49kfYk3g9YgtW4ffZD01BCV7FW1QByQ74hv_BXW3GMvyh2RQGJYW2MMNDX2WHbFlW1ZdwV-32bqSfW2nHydK4rjc6_W2WMPjy4cv9QVW2WtNyR1XykGRW3NFw4-3VzXb-W1QDKWs2KG_bFW3j5b4021m6RvW3N_HcJ3NSLQyW43ND4G4tvNCzf2v-6vN04&utm_campaign=vault&utm_source=hs_email&utm_medium=email&_hsenc=p2ANqtz-_JqUoRoLUvSrYW016wKiOQpZ-_n7751QGqVapFI6oi770lFBK5aPROdOb4vBjpphg0Un8K)